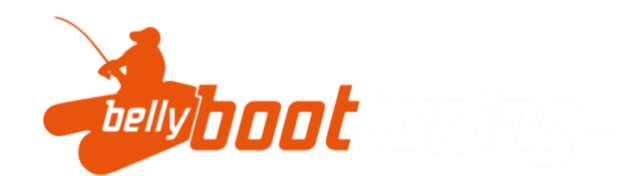

## BLUETOOTH APP

1. Laden Sie die App aus dem Play Store oder Apple App Store herunter. Suchen Sie in einem beliebigen App Store nach "SMART BMS" und installieren Sie die App im Suchergebnis mit dem folgenden Logo

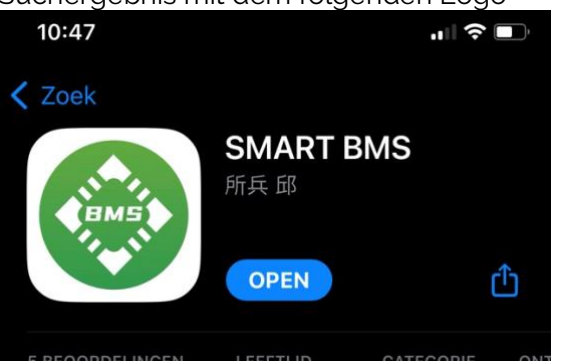

- 2. Installieren Sie die App auf Ihrem Handy. Die App ist mit Android und iPhone kompatibel. Stellen Sie sicher, dass Bluetooth auf Ihrem Smartphone aktiviert ist.
- 3. Öffnen Sie die App und klicken Sie auf ''Serie'' Die Netzwerknummer erscheint, klicken Sie auf das Plus +. Die Bluetooth-Netzwerkadresse wird nur angezeigt, wenn das Bluetooth-Modul aktiv ist. Sie aktivieren das Bluetooth-Modul durch Laden oder Entladen des Akkus. Das bedeutet, dass das Bluetooth-Modul nach einer halben Stunde in den Ruhezustand geht, wenn das System nicht benutzt wird. Dadurch wird verhindert, dass sich der Akku bei längerer Nichtbenutzung langsam entlädt.

Bellyboottuning.eu 2023